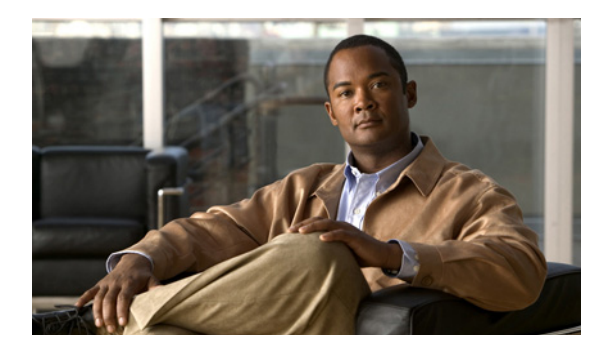

**CHAPTER 46**

# **SNMP** の設定

この章では、Catalyst 4500 シリーズ スイッチに Simple Network Management Protocol(SNMP; 簡易 ネットワーク管理プロトコル)を設定する方法を説明します。

この章の内容は、次のとおりです。

- **•** 「SNMP [について」\(](#page-0-0)P.46-1)
- **•** 「SNMP [の設定」\(](#page-4-0)P.46-5)
- **•** 「SNMP [ステータスの表示」\(](#page-16-0)P.46-17)

(注) この章で使用するコマンドの構文および使用方法の詳細については、次のマニュアル 『*Cisco IOS Configuration Fundamentals Command Reference*』

[http://www.cisco.com/en/US/docs/ios/fundamentals/command/reference/cf\\_book.html](http://www.cisco.com/en/US/docs/ios/fundamentals/command/reference/cf_book.html)

および次の URL の関連マニュアルを参照してください。

<http://www.cisco.com/en/US/products/ps6350/index.html>

## <span id="page-0-0"></span>**SNMP** について

SNMP は、マネージャとエージェント間の通信にメッセージ形式を提供するアプリケーションレイヤ プロトコルです。SNMP は、SNMP マネージャ、SNMP エージェント、および Management Information Base(MIB; 管理情報ベース)で構成されています。SNMP マネージャは、Cisco Works などの NMS (Network Management System; ネットワーク管理システム)の一部になることができま す。エージェントと MIB はスイッチに常駐します。スイッチに SNMP を設定するには、マネージャと エージェントの関係を定義する必要があります。

SNMP エージェントには、SNMP マネージャが値を要求または変更できる MIB 変数が含まれていま す。マネージャはエージェントから値を取得することも、エージェントに値を保存することもできま す。エージェントは、デバイス パラメータおよびネットワーク データに関する情報のリポジトリであ る MIB からデータを収集します。エージェントは、マネージャの要求に応じてデータを取得または設 定できます。

エージェントはマネージャに非送信請求トラップを送信できます。トラップとは、そのネットワークの 状態を SNMP マネージャに通知するメッセージです。トラップには、間違ったユーザ認証、再起動、 リンク状態(アップまたはダウン)、MAC アドレスの追跡、Transmission Control Protocol (TCP)接 続の終了、ネイバーへの接続の消失、その他の重要なイベントがあります。

ここでは、次の内容について説明します。

- **•** 「SNMP [のバージョン」\(](#page-1-0)P.46-2)
- **•** 「SNMP [マネージャの機能」\(](#page-2-0)P.46-3)
- **•** 「SNMP [エージェントの機能」\(](#page-3-0)P.46-4)
- **•** 「SNMP コミュニティ [ストリング」\(](#page-3-1)P.46-4)
- **•** 「SNMP を使用した MIB [変数へのアクセス」\(](#page-3-2)P.46-4)
- **•** 「[SNMP](#page-4-1) 通知」(P.46-5)

#### <span id="page-1-0"></span>**SNMP** のバージョン

Catalyst 4500 シリーズ スイッチは、次の SNMP バージョンをサポートします。

- **•** SNMPv1:完全インターネット標準の SNMP で、RFC 1157 で定義されています。
- **•** SNMPv2C:SNMPv2Classic のパーティベース管理およびセキュリティ フレームワークが SNMPv2C のコミュニティストリングベース管理フレームワークに置き換えられていますが、 SNMPv2Classic のバルク検索は引き継がれ、エラー処理は改良されています。SNMPv2C には次 の機能があります。
	- **–** SNMPv2:SNMP のバージョン 2 で、RFC 1902 ~ 1907 で定義されているドラフト インター ネット標準です。
	- **–** SNMPv2C:SNMPv2 のコミュニティストリングベース管理フレームワークで、RFC 1901 で 定義されている実験的インターネット プロトコルです。
- **•** SNMPv3:SNMP のバージョン 3 で、RFC 2273 ~ 2275 で定義されている相互運用可能な標準 ベースのプロトコルです。NMPv3 はネットワーク上のパケットを認証して暗号化することによっ てデバイスへのセキュアなアクセスを提供するプロトコルで、次のセキュリティ機能を持ちます。
	- **–** メッセージ完全性:送信中にパケットが改ざんされないようにします。
	- **–** 認証:有効な送信元からのメッセージであることを判断します。
	- **–** 暗号化:パッケージの内容を混ぜ合わせ、不正なソースによって読み取られることを防ぎま す。

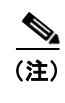

(注) 暗号化を選択するには、**priv** キーワードを入力します。このキーワードは、暗号(暗 号化)ソフトウェア イメージがインストールされている場合にだけ指定できます。

SNMPv1 と SNMPv2C はどちらもコミュニティスベースのセキュリティ形式を使用します。エージェ ントの MIB にアクセスできるマネージャのコミュニティは、IP アドレス Access Control List(ACL; アクセス コントロール リスト)とパスワードによって定義されます。

SNMPv2C には、バルク検索メカニズムと、詳細なエラー メッセージを管理ステーションに報告する 機能が備わっています。バルク検索メカニズムはテーブルおよび大量の情報を検索し、必要な往復回数 を最小限に抑えます。SNMPv2C の改良されたエラー処理には多様なエラー状態を区別する拡張型エ ラー コードがあります。これらの状態は、SNMPv1 では 1 つのエラー コードで報告されます。 SNMPv2C ではエラー戻りコードがエラーの種類を報告します。

SNMPv3 は、セキュリティ モデルとセキュリティ レベルの両方を提供します。セキュリティ モデル は、ユーザおよびユーザが存在するグループに設定された認証方法です。セキュリティ レベルは、セ キュリティ モデルで許可されたセキュリティのレベルです。セキュリティ レベルとセキュリティ モデ ルの組み合わせにより、SNMP パケットを処理する場合に使用するセキュリティ メカニズムが決まり ます。利用可能なセキュリティ モデルは、SNMPv1、SNMPv2C、および SNMPv3 です。

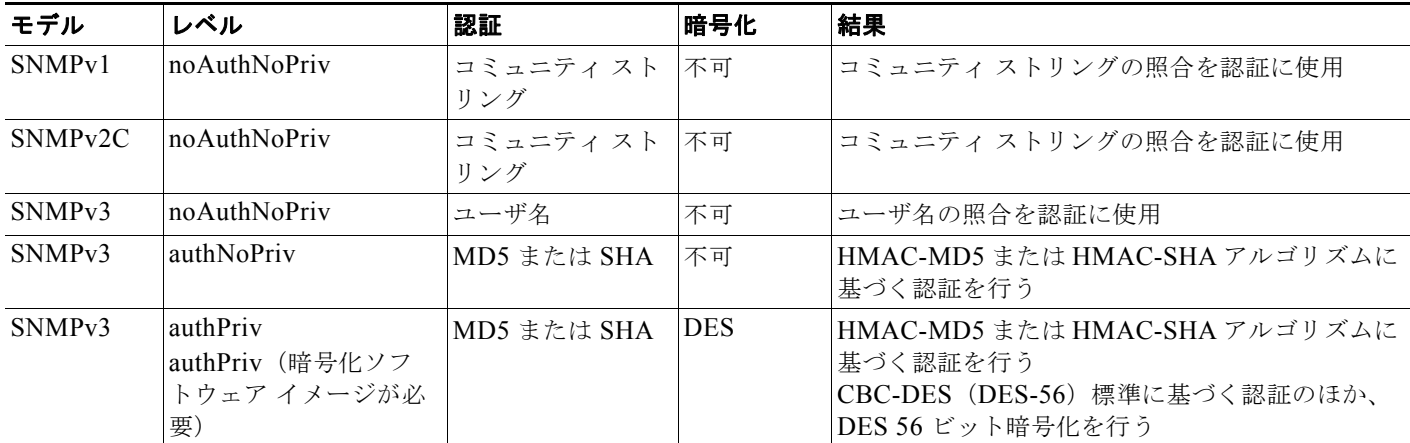

次の表に、セキュリティ モデルとセキュリティ レベルの各組み合わせの特性を示します。

管理ステーションがサポートする SNMP バージョンを使用するには SNMP エージェントを設定する必 要があります。エージェントは複数のマネージャと通信できるため、ソフトウェアを設定して SNMPv1、SNMPv2C、および SNMPv3 プロトコルを使用する通信をサポートすることができます。

#### <span id="page-2-1"></span><span id="page-2-0"></span>**SNMP** マネージャの機能

SNMP マネージャは MIB の情報を使用して、表 [46-1](#page-2-1) に示す動作を行います。

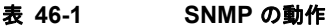

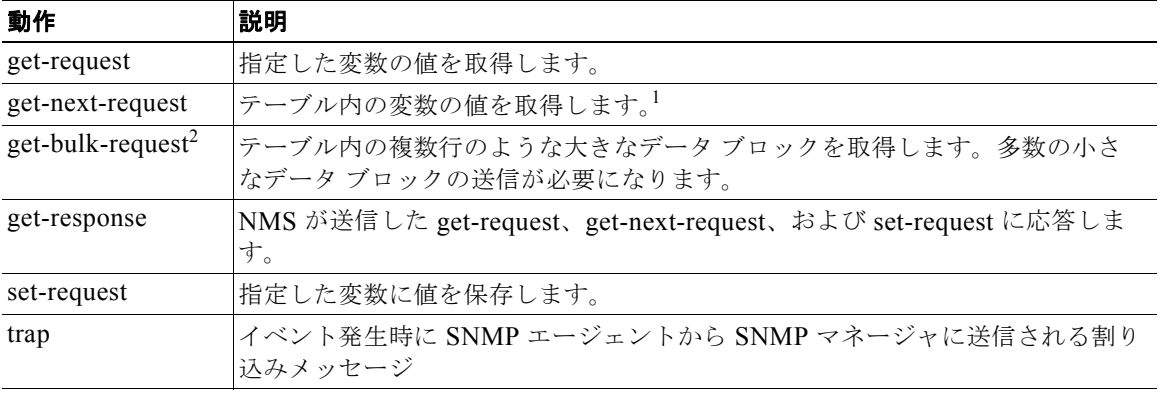

1. この動作では、SNMP マネージャが正しい変数名を知る必要はありません。必要な変数が見つかるまでテーブル 内でのシーケンシャルな検索が実行されます。

2. **get-bulk** コマンドは SNMPv2 以降でだけ動作します。

**46-4**

#### <span id="page-3-0"></span>**SNMP** エージェントの機能

SNMP エージェントは、次のような SNMP マネージャ要求に応答します。

- **•** MIB 変数の取得 SNMP エージェントは、NMS の要求に応じてこの機能を開始します。エージェ ントは要求された MIB 変数の値を取得して NMS にその値を返します。
- **•** MIB 変数の設定 SNMP エージェントは、NMS のメッセージに応じてこの機能を開始します。 SNMP エージェントは MIB 変数の値を NMS が要求する値に変更します。

SNMP エージェントは、重要なイベントがエージェントで発生したことを NMS に知らせる割り込みト ラップ メッセージも送信します。トラップ条件の例には、ポートまたはモジュールがアップまたはダ ウンになった場合、スパニングツリー トポロジが変更された場合、認証に失敗した場合などがありま すが、これだけに限定されることはありません。

#### <span id="page-3-1"></span>**SNMP** コミュニティ ストリング

SNMP コミュニティ ストリングは MIB オブジェクトへのアクセスを認証し、埋め込みパスワードとし て機能します。NMS がスイッチにアクセスできるためには、NMS のコミュニティ ストリング定義が スイッチに定義された 3 つのコミュニティ ストリングの少なくとも 1 つと一致する必要があります。

コミュニティ ストリングには次のいずれかのアトリビュートがあります。

- **•** Read-only(RO):認可された管理ステーションに、コミュニティ ストリングを除く MIB の全オ ブジェクトに対する読み取りアクセス権を与えますが、書き込みアクセス権は与えません。
- **•** Read-write(RW):認可された管理ステーションに、MIB の全オブジェクトに対する読み取りお よび書き込みアクセス権を与えますが、コミュニティ ストリングへのアクセス権は与えません。
- **•** Read-write-all:認可された管理ステーションに、コミュニティ ストリングを含む MIB の全オブ ジェクトに対する読み取りおよび書き込みアクセス権を与えます。

#### <span id="page-3-2"></span>**SNMP** を使用した **MIB** 変数へのアクセス

NMS の 1 つに CiscoWorks ネットワーク管理ソフトウェアがあります。CiscoWorks 2000 はスイッチ MIB 変数を使用してデバイス変数を設定し、ネットワーク上のデバイスの特定の情報をポーリングし ます。ポーリングした結果をグラフなどで表示して分析し、インターネットワーキングのトラブル シューティング、ネットワーク パフォーマンスの向上、デバイスの設定確認、トラフィック負荷のモ ニタリングなどを行うことができます。

図 [46-1](#page-3-3) で示すように、SNMP エージェントは MIB のデータを収集します。エージェントは SNMP マ ネージャにトラップや特定イベントの通知を送信し、SNMP マネージャはトラップを受信して処理し ます。トラップは SNMP マネージャにネットワークの状態を通知します。不適切なユーザ認証、再起 動、リンクの状態(アップまたはダウン)、MAC アドレスの追跡などが通知されます。SNMP エー ジェントは、SNMP マネージャから *get-request*、*get-next-request*、および *set-request* 形式で送信され る MIB 関連のクエリーにも応答します。

<span id="page-3-3"></span>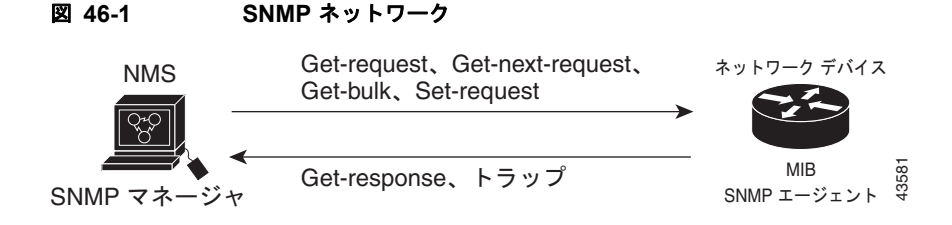

#### <span id="page-4-1"></span>**SNMP** 通知

SNMP では、特定のイベントが発生した場合にスイッチから SNMP マネージャに通知を送信できま す。SNMP 通知は、トラップまたは情報要求として送信できます。コマンド構文では、コマンドでト ラップとインフォームのどちらかを任意で選択できない限り、*traps* キーワードは、トラップとイン フォームのどちらか一方または両方を意味します。SNMP 通知をトラップまたはインフォームとして 送信するには、**snmp-server host** コマンドを使用します。

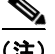

(注) SNMPv1 はインフォームをサポートしません。

受信側はトラップを受信しても acknowledgment(ACK; 確認応答)を送信しないのでトラップが受信 されたかどうかを送信側で判断することができないため、トラップには信頼性があるとは言えません。 SNMP マネージャがインフォーム要求を受信すると、SNMP 応答 Protocol Data Unit(PDU; プロトコ ル データ ユニット)を使用してメッセージに確認応答します。送信側が応答を受信しなかった場合、 インフォーム要求が再送信されます。このため、インフォームは、指定した宛先に到着する可能性がト ラップよりも高くなります。

インフォームにはトラップよりも信頼性が高いという特性がありますが、より多くのスイッチおよび ネットワークのリソースを消費します。送信後すぐに廃棄されるトラップとは異なり、インフォーム要 求は、応答を受信するか要求期限が過ぎるまでメモリに保存されます。トラップは 1 回しか送信されま せんが、インフォームは何度か再送信されます。再試行によってトラフィックが増え、ネットワークの オーバーヘッドが大きくなります。このため、トラップとインフォームには信頼性とリソースの間で妥 協が必要になります。SNMP マネージャがすべての通知を受け取ることが重要であれば、インフォー ム要求を使用します。ネットワークのトラフィックやスイッチのメモリが問題であり通知が不要であれ ば、トラップを使用します。

### <span id="page-4-0"></span>**SNMP** の設定

ここでは、スイッチに SNMP を設定する方法を説明します。内容は次のとおりです。

- **•** 「SNMP [のデフォルト設定」\(](#page-5-0)P.46-6)
- **•** 「SNMP [設定時の注意事項」\(](#page-5-1)P.46-6)
- **•** 「SNMP [エージェントのディセーブル化」\(](#page-6-0)P.46-7)
- **•** 「コミュニティ [ストリングの設定」\(](#page-6-1)P.46-7)
- **•** 「SNMP [グループおよびユーザの設定」\(](#page-8-0)P.46-9)
- **•** 「SNMP [通知の設定」\(](#page-10-0)P.46-11)
- **•** [「エージェントの連絡先および設置場所の設定」\(](#page-14-0)P.46-15)
- **•** 「SNMP で使用する TFTP [サーバの限定」\(](#page-14-1)P.46-15)
- **•** 「SNMP の例」([P.46-16](#page-15-0))

#### <span id="page-5-2"></span><span id="page-5-0"></span>**SNMP** のデフォルト設定

表 [46-2](#page-5-2) に、SNMP のデフォルト設定を示します。

表 **46-2 SNMP** のデフォルト設定

| 機能           | デフォルト設定                                                 |
|--------------|---------------------------------------------------------|
| SNMP エージェント  | イネーブル                                                   |
| SNMP トラップ受信者 | 設定なし                                                    |
| SNMP トラップ    | TCP 接続 (tty) のトラップとライセンス以外は、イネーブルではあ<br>りません。           |
| SNMP のバージョン  | version キーワードがない場合、デフォルトはバージョン 1 になりま<br>す。             |
| SNMPv3 認証    | キーワードを指定しない場合、デフォルトは noauth<br>(noAuthNoPriv) セキュリティレベル |
| SNMP 通知の種類   | タイプが指定されていない場合、すべての通知が送信されます。                           |

#### <span id="page-5-1"></span>**SNMP** 設定時の注意事項

SNMP *group* は、SNMP ユーザを SNMP ビューにマッピングするテーブルです。SNMP *user* は、 SNMP グループのメンバです。SNMP *host* は、SNMP トラップ動作の受信者です。SNMP *engine ID* は、ローカルまたはリモート SNMP エンジンの名前です。

SNMP を設定する場合は、以下の注意事項に従ってください。

- **•** SNMP グループを設定する場合、通知ビューを設定しないようにします。**snmp-server host** グ ローバル コンフィギュレーション コマンドはユーザの通知ビューを自動的に生成し、そのユーザ に関連付けられているグループに追加します。グループの通知ビューを変更すると、そのグループ に関連付けられているすべてのユーザが影響を受けます。通知ビューを設定するタイミングについ ては、『*Cisco IOS Configuration Fundamentals Command Reference, Release 12.2*』を参照してく ださい。
- **•** リモート ユーザを設定するには、ユーザが存在するデバイスのリモート SNMP エージェントの IP アドレスまたはポート番号を指定します。
- **•** 特定のエージェントにリモート ユーザを設定する前に、**snmp-server engineID** グローバル コン フィギュレーション コマンドに **remote** オプションを使用して SNMP エンジン ID を設定します。 リモート エージェントの SNMP エンジン ID とユーザ パスワードは、認証およびプライバシー ダ イジェストを計算するために使用されます。最初にリモート エンジン ID を設定しなかった場合、 コンフィギュレーション コマンドは失敗します。
- **•** SNMP インフォームを設定する場合、まず SNMP データベースにリモート エージェントの SNMP エンジン ID を設定し、それからプロキシ要求やインフォームを送信します。
- **•** ローカル ユーザがリモート ホストと関連付けられていない場合、スイッチは **auth**(authNoPriv) および priv (authPriv)認証レベルの情報を送信しません。
- **•** SNMP エンジン ID の値を変更すると大きな影響が発生します。ユーザのパスワード(コマンドラ インで入力)は、パスワードとローカル エンジン ID に基づいて MD5 または SHA セキュリティ ダイジェストに変換されます。その後、RFC 2274 に従ってコマンドライン パスワードは破棄され ます。このため、エンジン ID の値を変更すると SNMPv3 ユーザのセキュリティ ダイジェストが 無効になり、**snmp-server user** *username* グローバル コンフィギュレーション コマンドを使用し て SNMP ユーザを再設定しなければならなくなります。エンジン ID を変更した場合にも、同様の 制約によってコミュニティ ストリングの再設定が必要になります。

#### <span id="page-6-0"></span>**SNMP** エージェントのディセーブル化

SNMP エージェントをディセーブルにするには、次の作業を行います。

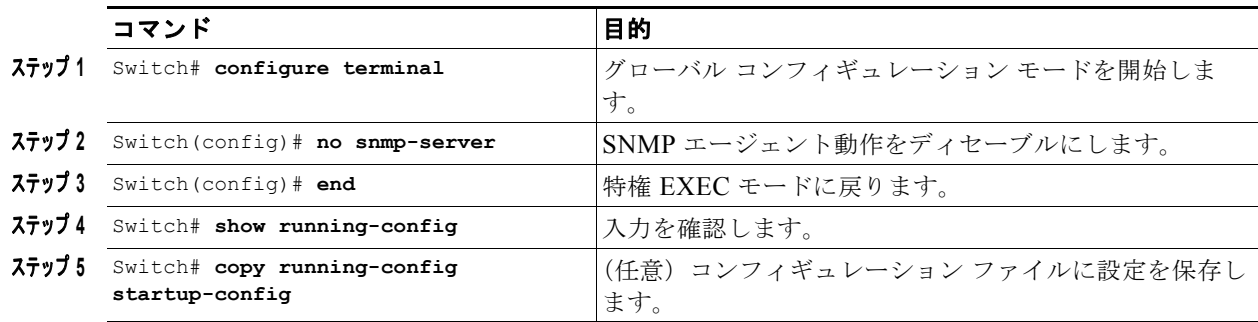

**no snmp-server** グローバル コンフィギュレーション コマンドは、デバイスで実行するすべてのバー ジョン(バージョン 1、バージョン 2C、およびバージョン 3)をディセーブルにします。SNMP をイ ネーブルにするための特別な IOS コマンドはありません。最初に **snmp-server** グローバル コンフィ ギュレーション コマンドを入力すると、SNMP の全バージョンがイネーブルになります。

### <span id="page-6-1"></span>コミュニティ ストリングの設定

SNMP マネージャとエージェントの関係を定義するには、SNMP コミュニティ ストリングを使用しま す。コミュニティ ストリングは、スイッチのエージェントへのアクセスを許可するパスワードのよう に機能します。オプションとして、コミュニティ ストリングに関連付けられた次の特性のうち 1 つま たは複数を指定できます。

- **•** エージェントへのアクセスを取得するためにコミュニティ ストリングを使用することを許可され た SNMP マネージャの IP アドレスのアクセス リスト。
- **•** MIB ビュー。指定したコミュニティがアクセス可能なすべての MIB オブジェクトのサブセットを 定義します。
- **•** コミュニティがアクセス可能な MIB オブジェクトの読み取りおよび書き込み、または読み取りア クセス権。

■ SNMP の設定

スイッチにコミュニティ ストリング設定するには、次の作業を行います。

| コマンド                                                                                                    | 目的                                                                                                    |
|----------------------------------------------------------------------------------------------------|----------------------------------------------------------------------------------------------------|
| Switch# configure terminal                                                                                | グローバル コンフィギュレーション モードを開始します。                                                                                                    |
| Switch (config) # [no] snmp-server<br>community string [view view-name] [ro  <br>rw] [access-list-number] | コミュニティ ストリングを設定します。<br>stringには、パスワードのように機能する、SNMPプロトコ<br>ルへのアクセスを許可する文字列を設定します。最大117文<br>字までの1つまたは複数のコミュニティストリングを設定で<br>きます。                                                                                                    |
|                                                                                                    | (任意) view には、コミュニティがアクセスできるビュー レ<br>$\bullet$<br>コードを指定します。<br>(任意) 許可された管理ステーションに MIB オブジェクトを<br>$\bullet$<br>取得させる場合は読み取り (ro) を、許可された管理ステー<br>ションに MIB オブジェクトの取得を変更させる場合は読み取<br>りおよび書き込み (rw) を指定します。デフォルトでは、コ<br>ミュニティ ストリングは全オブジェクトに対する読み取りア<br>クセスを許可します。<br>(任意) access-list-number には、番号が 1~99 および 1300~<br>$\bullet$<br>1999 の IP 標準アクセス リストを入力します。 |
|                                                                                                    | 特定のコミュニティ ストリングを削除するには、no snmp-server<br>community string グローバル コンフィギュレーション コマンド<br>を使用します。                                                                                                    |
| Switch (config) # access-list<br>$access-list-number \{deny \mid permit\}$<br>source [source-wildcard]    | (任意) ステップ2のIP標準アクセスリストの番号を指定した場<br>合、必要な回数だけコマンドを実行してリストを作成します。<br>access-list-numberには、ステップ2で指定したアクセスリ<br>$\bullet$<br>ストの番号を入力します。                                                                                                    |
|                                                                                                    | deny キーワードは、条件が一致した場合にアクセスを拒否し<br>$\bullet$<br>ます。permitキーワードは、条件が一致した場合にアクセス<br>を許可します。                                                                                                    |
|                                                                                                    | source には、エージェントへのアクセスを取得するためにコ<br>$\bullet$<br>ミュニティ ストリングを使用することを許可されている<br>SNMP マネージャの IP アドレスを指定します。                                                                                                    |
|                                                                                                    | (任意) source-wildcard には、送信元に適用するワイルド<br>カードビットをドット付き10進表記で指定します。無視す<br>るビットの位置に1を入力します。                                                                                                    |
|                                                                                                    | アクセスリストは、すべてに対する黙示的な拒否 (deny) 文に<br>よって常に終了します。                                                                                                    |
| Switch (config) $#$ end                                                                                   | 特権 EXEC モードに戻ります。                                                                                                    |
| Switch# show running-config                                                                               | 入力を確認します。                                                                                                    |
| Switch# copy running-config<br>startup-config                                                             | (任意) コンフィギュレーション ファイルに設定を保存します。                                                                                                    |

 $\begin{picture}(120,20) \put(0,0){\line(1,0){10}} \put(15,0){\line(1,0){10}} \put(15,0){\line(1,0){10}} \put(15,0){\line(1,0){10}} \put(15,0){\line(1,0){10}} \put(15,0){\line(1,0){10}} \put(15,0){\line(1,0){10}} \put(15,0){\line(1,0){10}} \put(15,0){\line(1,0){10}} \put(15,0){\line(1,0){10}} \put(15,0){\line(1,0){10}} \put(15,0){\line($ 

(注) SNMP コミュニティへのアクセスをディセーブルにするには、そのコミュニティのコミュニティ スト リングをヌル ストリングに設定します(コミュニティ ストリングに値を入力しません)。

(注) **snmp-server enable informs** コマンドはサポートされません。SNMP 応答要求型通知の送信をイネー ブルにするには、**snmp-server enable traps** コマンドを **snmp-server host** *host-addr* **inform**s コマンド とともに使用します。

次に、SNMP に文字列 *comaccess* を割り当てて読み取りアクセス権を設定し、IP アクセス リスト 4 で コミュニティ ストリングを使用してスイッチ SNMP エージェントへのアクセスを取得する例を示しま す。

Switch(config)# **snmp-server community comaccess ro 4**

## <span id="page-8-0"></span>**SNMP** グループおよびユーザの設定

スイッチのローカルまたはリモート SNMP サーバ エンジンに ID 名 (エンジン ID) を指定できます。 SNMP ユーザを SNMP ビューにマッピングする SNMP サーバ グループを設定し、SNMP グループに 新しいユーザを追加することができます。

スイッチに SNMP を設定するには、次の作業を実行します。

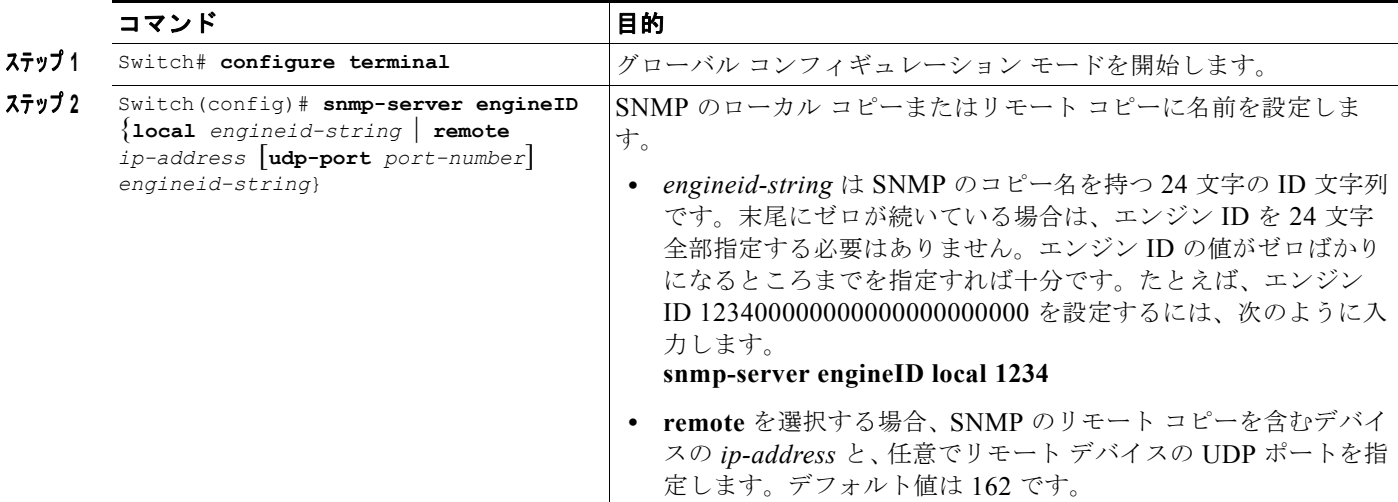

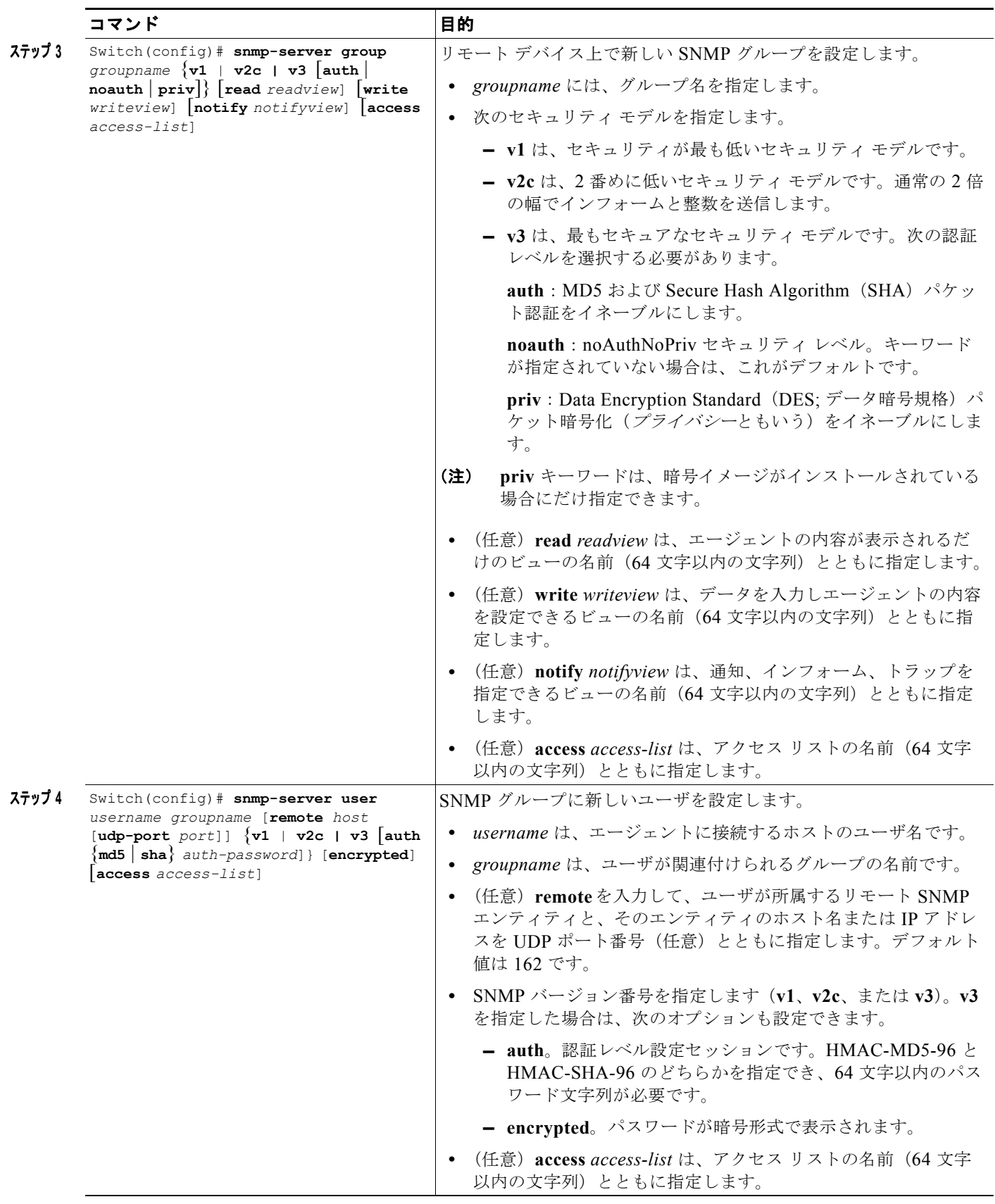

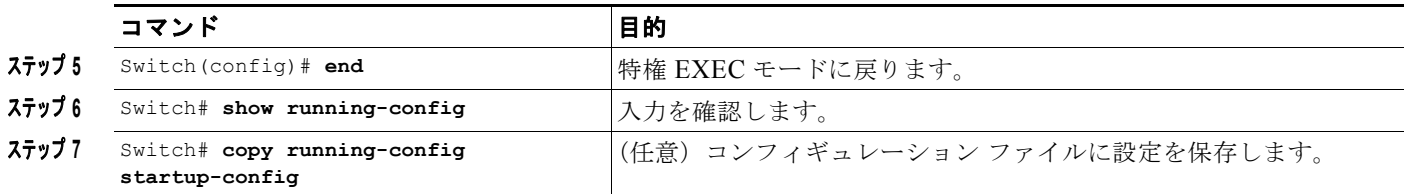

#### <span id="page-10-0"></span>**SNMP** 通知の設定

トラップ マネージャは、トラップを受信して処理する管理ステーションです。トラップはシステムの 警報で、特定のイベントが発生した場合にスイッチが生成します。デフォルトでは、トラップ マネー ジャは定義されておらず、トラップは送信されません。IOS Cisco IOS Release 12.2(31)SG 以降のリ リースを実行するスイッチで使用できるトラップ マネージャの数には制限がありません。

 $\mathscr{P}$ 

(注) コマンド構文で *traps* という単語を使用するコマンドは多数あります。トラップとインフォームのどち らかを選択するオプションがコマンドにない限り、*traps* キーワードは、トラップとインフォームのど ちらか一方または両方を意味します。SNMP 通知をトラップまたはインフォームとして送信するには、 **snmp-server host** コマンドを使用します。

表 [46-3](#page-10-1) に、サポートされるスイッチ トラップを示します(通知の種類)。これらのトラップの一部ま たは全部をイネーブルにし、受信するためのトラップ マネージャを設定できます。

<span id="page-10-1"></span>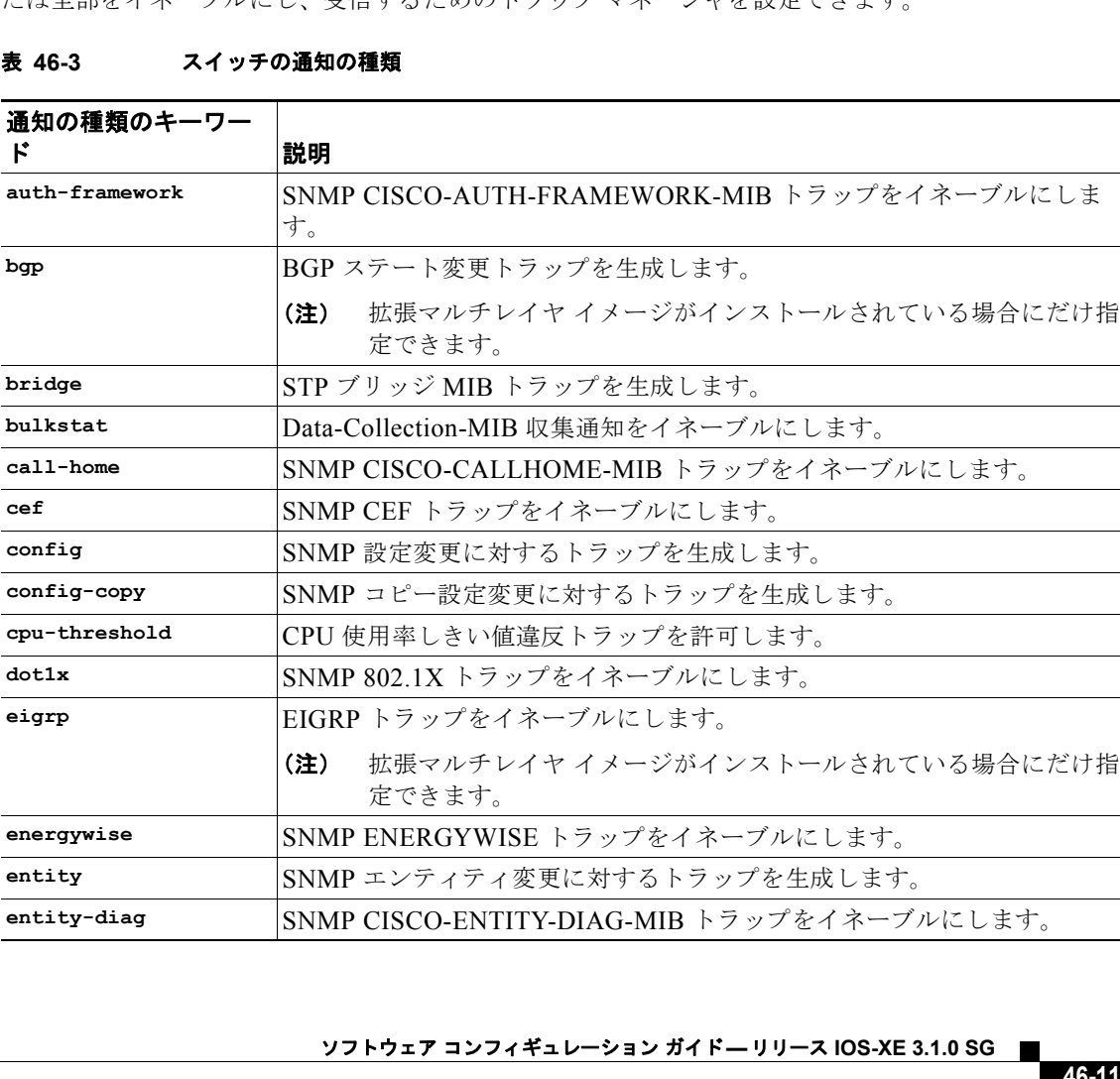

#### 表 **46-3** スイッチの通知の種類(続き)

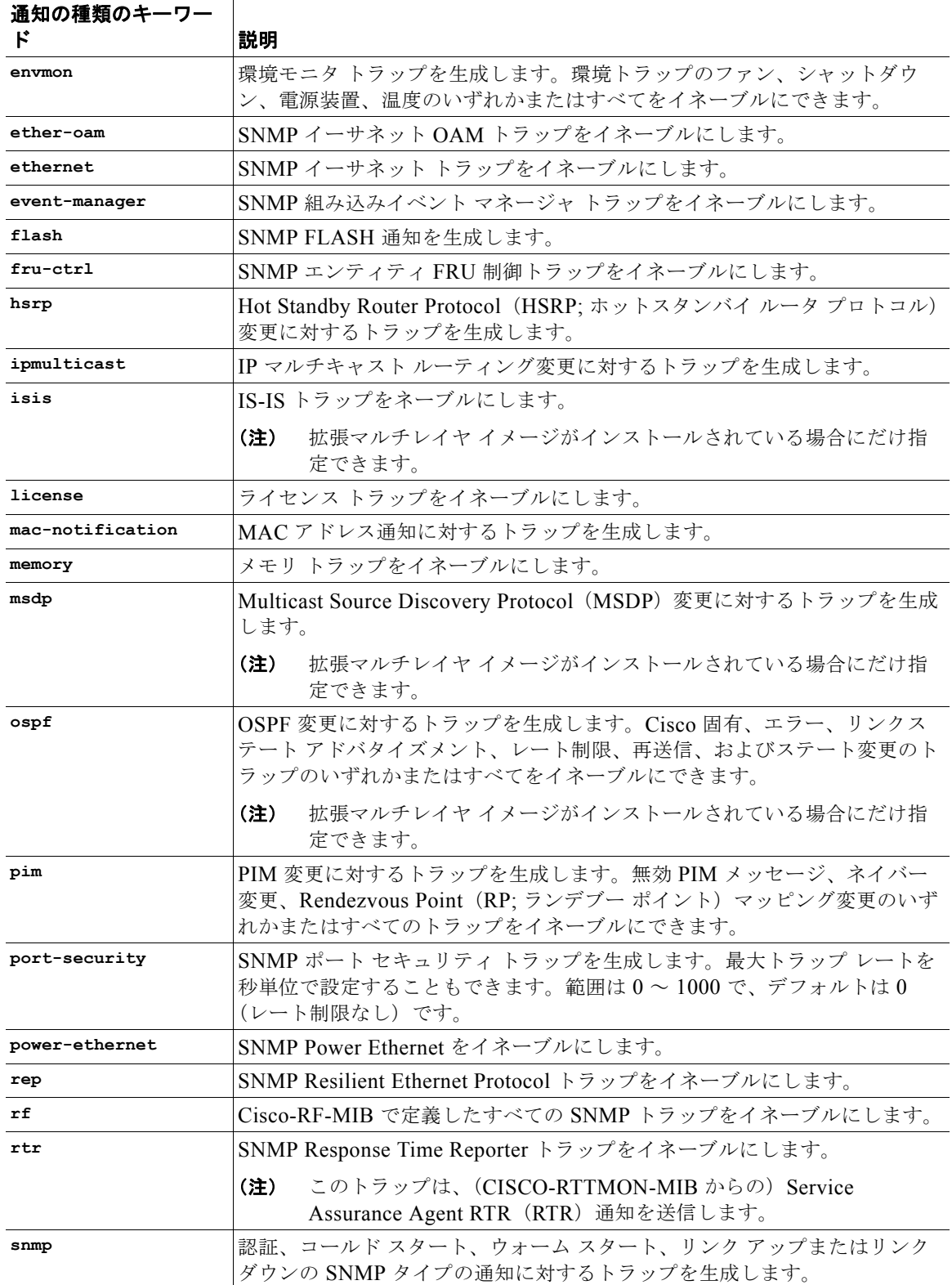

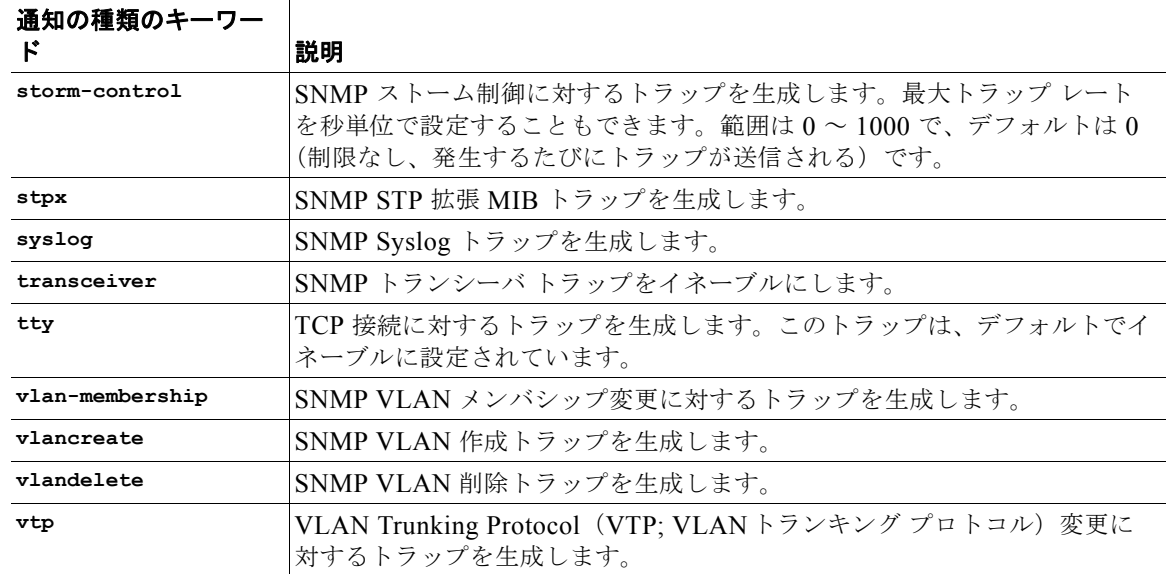

#### 表 **46-3** スイッチの通知の種類(続き)

特定のホストに **snmp-server host** グローバル コンフィギュレーション コマンドを使用して、表 [46-3](#page-10-1) に示した通知の種類を受信することができます。

ホストにトラップまたはインフォームを送信するようにスイッチを設定するには、次の作業を実行しま す。

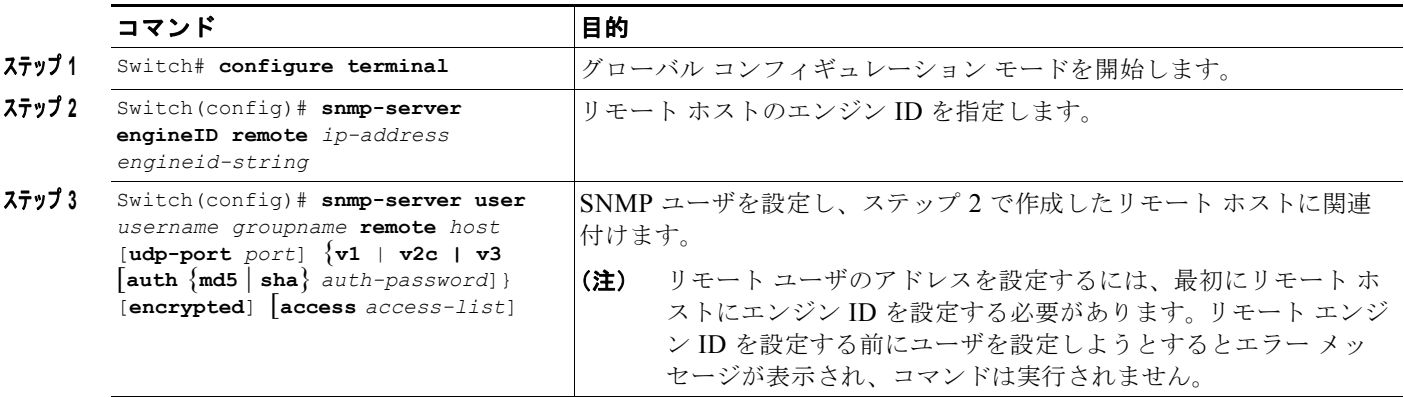

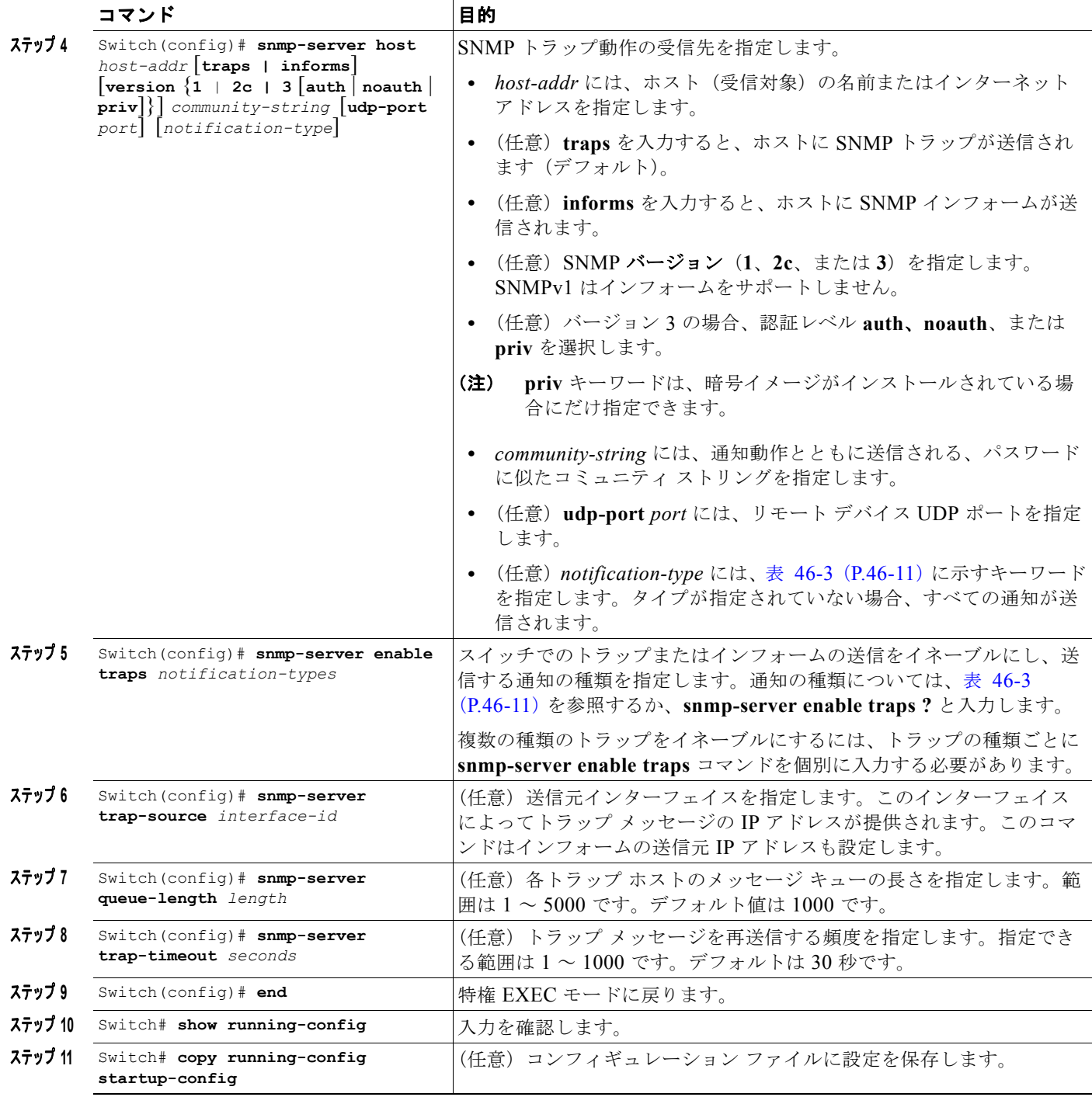

**snmp-server host** コマンドは、通知を受信するホストを指定します。The **snmp-server enable trap** コマンドは、指定した通知(トラップとインフォーム用)のメカニズムをグ ローバルにイネーブルにします。ホストでインフォームの受信を可能にするには、ホストに **snmp-server host informs** コマンドを設定し、**snmp-server enable traps** コマンドを使用してイン フォームをグローバルにイネーブルにする必要があります。

**The Co** 

受信トラップから指定したホストを削除するには、**no snmp-server host** *host* グローバル コンフィギュ レーション コマンドを使用します。キーワードを指定しないで **no snmp-server host** コマンドを使用 すると、ホストへのトラップはディセーブルになりますが、情報はディセーブルになりません。イン フォームをディセーブルにするには、**no snmp-server host informs** グローバル コンフィギュレーショ ン コマンドを使用します。特定の種類のトラップをディセーブルにするには、**no snmp-server enable traps** *notification-types* グローバル コンフィギュレーション コマンドを使用します。

#### <span id="page-14-0"></span>エージェントの連絡先および設置場所の設定

システムの連絡先および SNMP エージェントの設置場所を設定してコンフィギュレーション ファイル を通じてアクセスできるようにするには、次の作業を実行します。

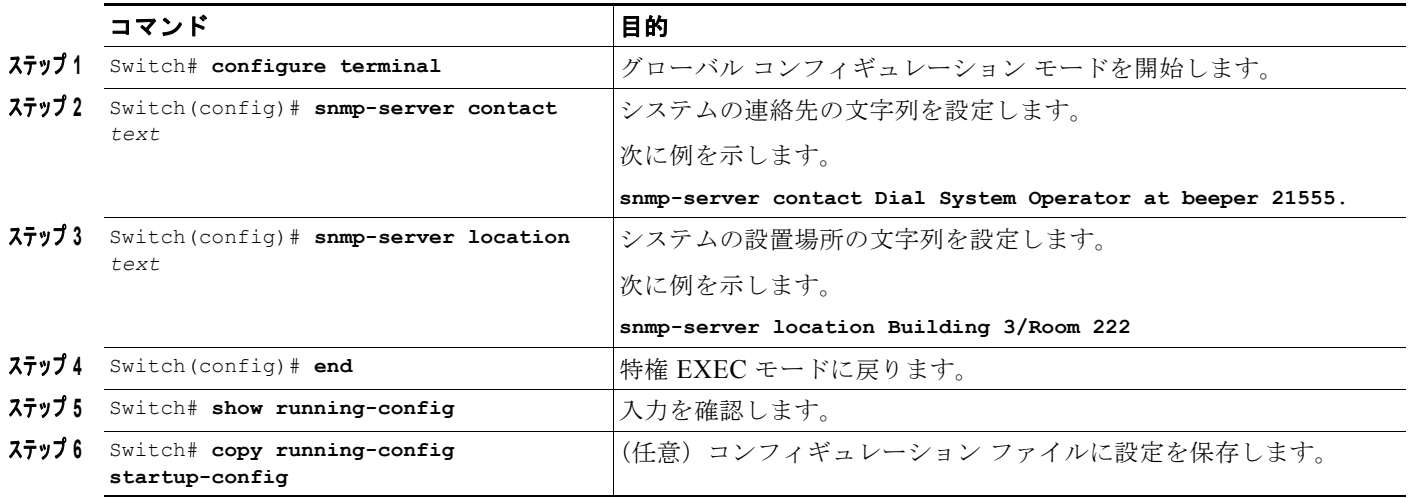

#### <span id="page-14-1"></span>**SNMP** で使用する **TFTP** サーバの限定

SNMP を介したコンフィギュレーション ファイルの保存とロードに使用する TFTP サーバを、アクセ ス リストで指定したサーバに限定するには、次の作業を実行します。

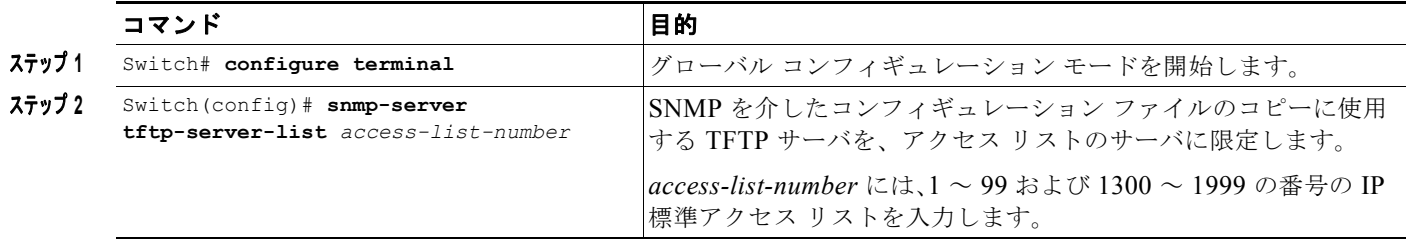

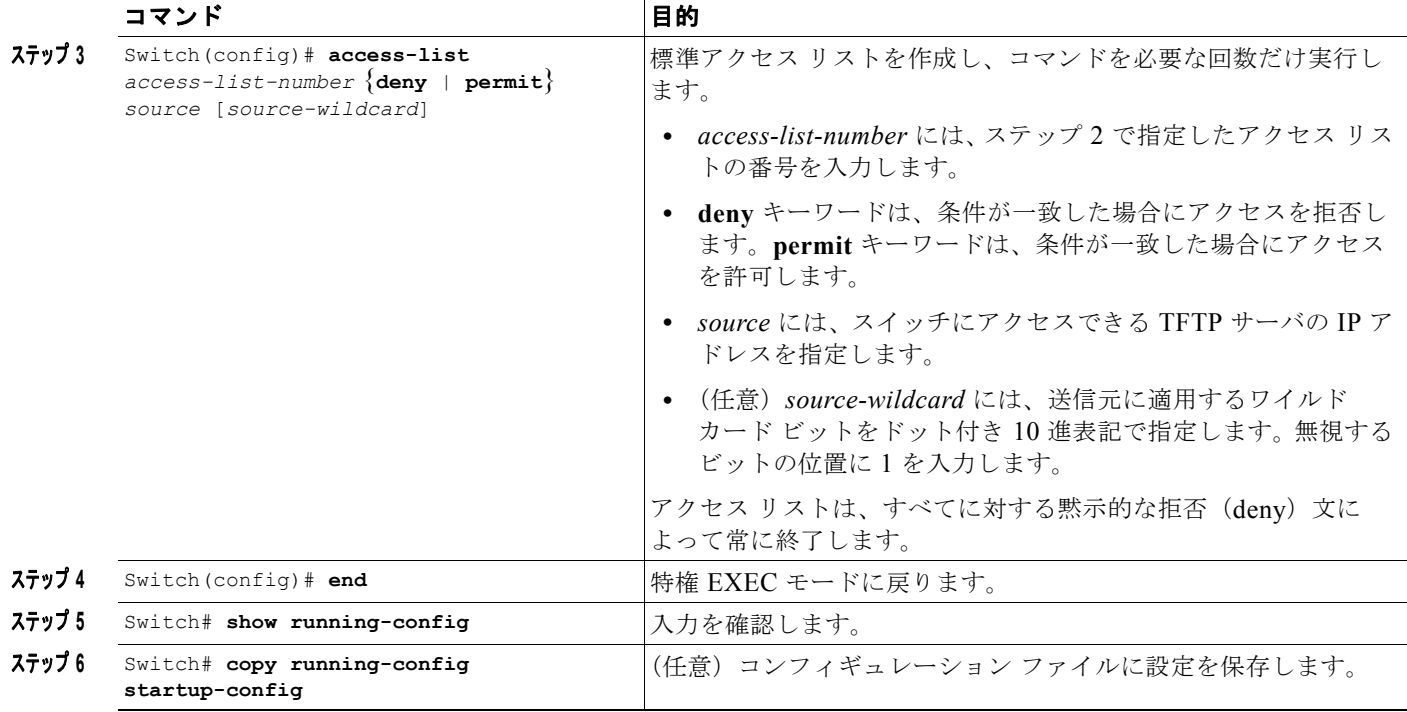

#### <span id="page-15-0"></span>**SNMP** の例

次に、SNMP の全バージョンをイネーブルにする例を示します。コミュニティ ストリング *public* を使 用して、SNMP マネージャからすべてのオブジェクトへの読み取りアクセスを許可します。この設定 によりスイッチがトラップを送信することはありません。

Switch(config)# **snmp-server community public**

次に、コミュニティ ストリング *public* を使用して、SNMP マネージャからすべてのオブジェクトへの 読み取りアクセスを許可する例を示します。スイッチはまた、SNMPv1 を使用した場合はホスト 192.180.1.111 および 192.180.1.33 に、SNMPv2C を使用した場合はホスト 192.180.1.27 に、VTP ト ラップを送信します。コミュニティ ストリング *public* はトラップとともに送信されます。

Switch(config)# **snmp-server community public** Switch(config)# **snmp-server enable traps vtp** Switch(config)# **snmp-server host 192.180.1.27 version 2c public** Switch(config)# **snmp-server host 192.180.1.111 version 1 public** Switch(config)# **snmp-server host 192.180.1.33 public**

次に、*comaccess* コミュニティ ストリングを使用するアクセス リスト 4 のメンバに対してすべてのオ ブジェクトへの読み取りアクセスを許可する例を示します。他の SNMP マネージャはどのオブジェク トにもアクセスできません。SNMP Authentication Failure トラップは、コミュニティ ストリング *public* を使用して SNMPv2C によってホスト *cisco.com* に送信されます。

```
Switch(config)# snmp-server community comaccess ro 4
Switch(config)# snmp-server enable traps snmp authentication
Switch(config)# snmp-server host cisco.com version 2c public
```
次に、Entity MIB トラップをホスト *cisco.com* に送信する例を示します。コミュニティ ストリングは restricted です。最初の行では、それまでにイネーブルになったトラップのほかに Entity MIB トラップ をスイッチで送信できるようにします。2 番めの行ではこれらのトラップの宛先が指定され、ホスト **cisco.com** についての以前の *snmp-server host* コマンドを上書きします。

```
Switch(config)# snmp-server enable traps entity
Switch(config)# snmp-server host cisco.com restricted entity
次に、コミュニティ ストリング public を使用して、スイッチですべてのトラップをホスト
myhost.cisco.com に送信できるようにする例を示します。
Switch(config)# snmp-server enable traps
Switch(config)# snmp-server host myhost.cisco.com public
次に、ユーザをリモート ホストに関連付け、ユーザがグローバル コンフィギュレーション モードを開
始したとき auth(authNoPriv)認証レベルのインフォームを送信する例を示します。
Switch(config)# snmp-server engineID remote 192.180.1.27 00000063000100a1c0b4011b
Switch(config)# snmp-server group authgroup v3 auth
Switch(config)# snmp-server user authuser authgroup remote 192.180.1.27 v3 auth md5 
mypassword
Switch(config)# snmp-server user authuser authgroup v3 auth md5 mypassword
Switch(config)# snmp-server host 192.180.1.27 informs version 3 auth authuser config
Switch(config)# snmp-server enable traps
Switch(config)# snmp-server inform retries 0
```
### <span id="page-16-1"></span><span id="page-16-0"></span>**SNMP** ステータスの表示

SNMP の出入力統計情報を、不正なコミュニティ ストリング エントリの数、エラー、および要求され た変数を含めて表示するには、**show snmp** 特権 EXEC コマンドを使用します。表 [46-4](#page-16-1) の他の特権 EXEC コマンドを使用して SNMP 情報を表示することもできます。出力のフィールドについては、 『*Cisco IOS Configuration Fundamentals Command Reference, Release 12.4*』を参照してください。

| 機能                  | デフォルト設定                                                |
|---------------------|--------------------------------------------------------|
| show snmp           | SNMP統計情報を表示します。                                        |
| show snmp chassis   | シャーシ ID を表示します。                                        |
| show snmp community | SNMP コミュニティ ストリングとアクセス プライオリティ<br>を表示します。              |
| show snmp contact   | SNMP 契約を表示します。                                         |
| show snmp context   | コンテキストを表示します。                                          |
| show snmp engineID  | デバイスに設定されたローカル SNMP エンジンおよびすべ<br>てのリモート エンジンの情報を表示します。 |
| show snmp group     | ネットワークの各 SNMP グループの情報を表示します。                           |
| show snmp host      | 設定された各 SNMP ホストに関する情報を表示します。                           |
| show snmp location  | 設定されたロケーションに関する情報を表示します。                               |
| show snmp mib       | 存在する MIB オブジェクトに関する情報を表示します。                           |
| show snmp pending   | 保留中の SNMP 要求に関する情報を表示します。                              |
| show snmp sessions  | 現在の SNMP セッションに関する情報を表示します。                            |
| show snmp user      | SNMP ユーザ テーブル内の SNMP ユーザ名別の情報を表<br>示します。               |
| show snmp view      | SNMP ビューに関する情報を表示します。                                  |

表 **46-4 SNMP** 情報の表示コマンド

■ SNMP ステータスの表示